# 高師大 **LimeSurvey** 問卷管理系統

一 、 建置 **LimeSurvey** 問卷管理系統目的, 因應本校各系所或行政單位辦理各項業務

例如: 辦理會議前的委員出席調查、系所評鑑、系友流向調查、學士班畢業後一年學生 流向問卷調查、實習課程實習學生意見調查表、實習單位滿意度問卷。問卷題型相當複雜, 各式各樣需求都有,另外也需要對校外人士或校友進行調查(很多校友校務系統學號密碼早 就忘了)。

提供問卷管理系統,由業務需求單位自行製作設計問卷,對校內或校外受訪者進行問卷調 查活動,做答方式可接用放式或封閉式,封閉式作答人必須 具有操作代碼(token)才能作答,操作代碼可以內藏於邀請信,以 Email 寄送出去,或以書面 方式發送給作答者。此外業務需求單位可利用後台管理介面,進行各式問卷調查管理工作。

二、 高師大 **LimeSurvey** 問卷系統網址

網站位址 **:**

高師大 LimeSurvey 問卷系統 (一般問卷作答者入口): http://cc.nknu.edu.tw/LimeSurvey 高師大 LimeSurvey 後台管理正式網址 (後台管理者入口): http://cc.nknu.edu.tw/LimeSurvey/admin

三、 高師大 **LimeSurvey** 問卷管理系統服務架構

目前本校 LimeSurvey 系統的問卷管理人員帳號及密碼已整合校內單一登入帳號密碼, 為考量方便系統管理,問卷管理人員帳號為個人(教職員)帳號:整合校內單一登入,使 用者需負責相關保護個資安全事項。

四、 高師大 **LimeSurvey** 問卷管理系統服務限制說明

目前本校 LimeSurvey 系統的受訪者**(**參與者**)**資料,並沒有整合校務系統帳號密碼, 問卷對象如果是校內教職員工生或校友等特定人士,可以利用 **[**匯入參與者名單**]** 及 **[**操作 代碼(token)] 功能,配合 EMail 功能寄送邀請信(內含操作代碼(token)), 達到控制作答者 身份目的。受測者可使用手機瀏覽器、高師大 APP《問卷系統》進行問卷填答。

#### 五、 **LimeSurvey** 功能簡列**:**

- 可以自行設計問卷版面
- 20 種以上題型,可自由運用
- 問卷題目數沒有限制
- 問卷參與者(受訪者)人數沒有限制
- 題目可設計依據作答結果自動跳題 (Skip Logic / Branching)
- WYSIWYG HTML 編輯器
- 問卷可自行設定開放及結束時間
- 問卷及題目可以匯出及匯入,方便 re-use
- 後台提供書面問卷人工資料輸入功能介面
- 作答結果匯出格式: text, CSV, PDF, SPSS, R, queXML, MS Excel
- 提供簡易統計結果及圖表, 也可以匯出 PDF, EXCEL ...
- 做答方式可採匿名或非匿名
- 調查方式可採開放式或封閉式
- 作答參與者名單可以用 CSV 電子檔匯入,只需要姓、名及 Email,..4 個欄位即可
- 額度管理 (Quotas management)
- 問卷可插入圖片或影片
- 作答人作答結束後可以產生 PDF 版作答結果列印表
- 作答参與者也可以選擇註冊方式, 註冊後才能作答( public registration for surveys)
- 透過 LimeSurvey EMail 功能寄送 邀請信,提醒信, 操作代碼(token)
- 作答人可以選擇暫存作答結果,之後叫出繼續作答
- 提供問卷管理人友善管理介面
- 多國語言問卷
- **■** 系統允許作答人作答後修改作答給果,或同一份問題多次作答(Allow multiple **responses or update responses with one token)**

## 六、 第一次登入後台管理介面

# 首次登入,因系統新建立帳號,需要稍等數秒。

□ cc.nknu.edu.tw/LimeSurvey/index.php?r=admin/authe f ☆ ● ● ● ■ ■ ● LimeSurvey

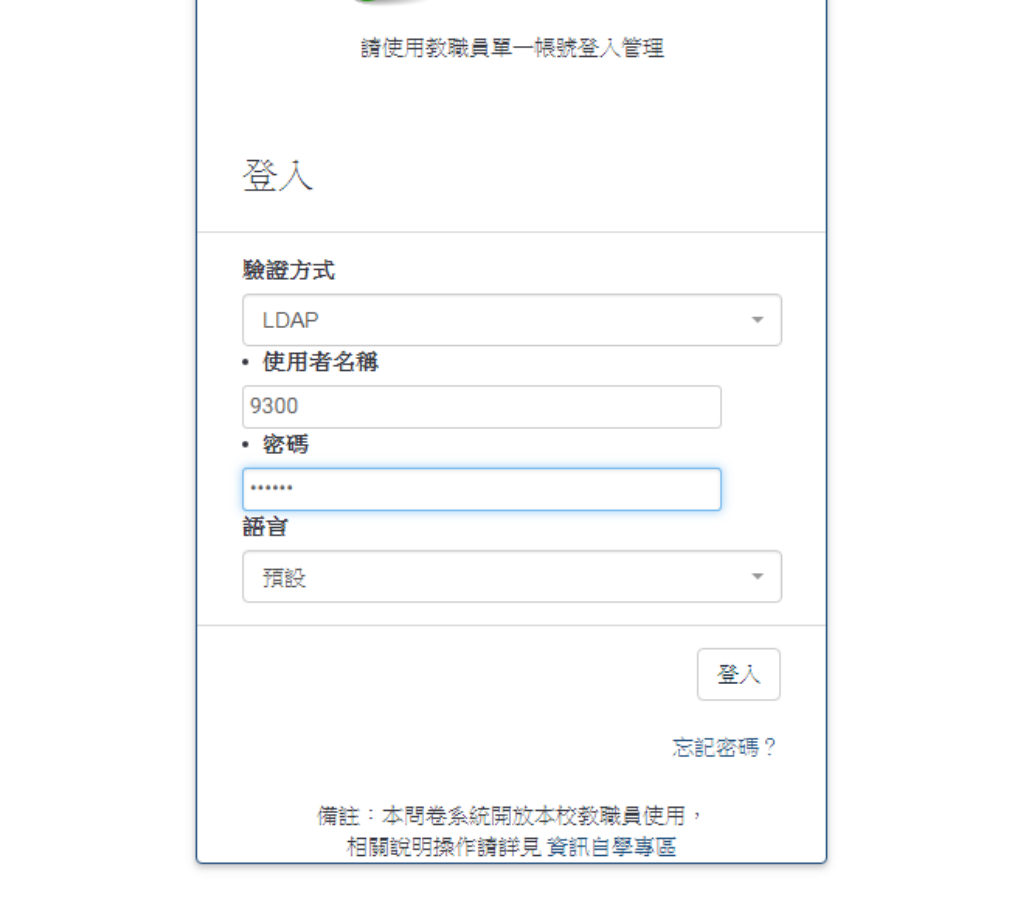

### 登入後,可以建立問卷或列出問卷。

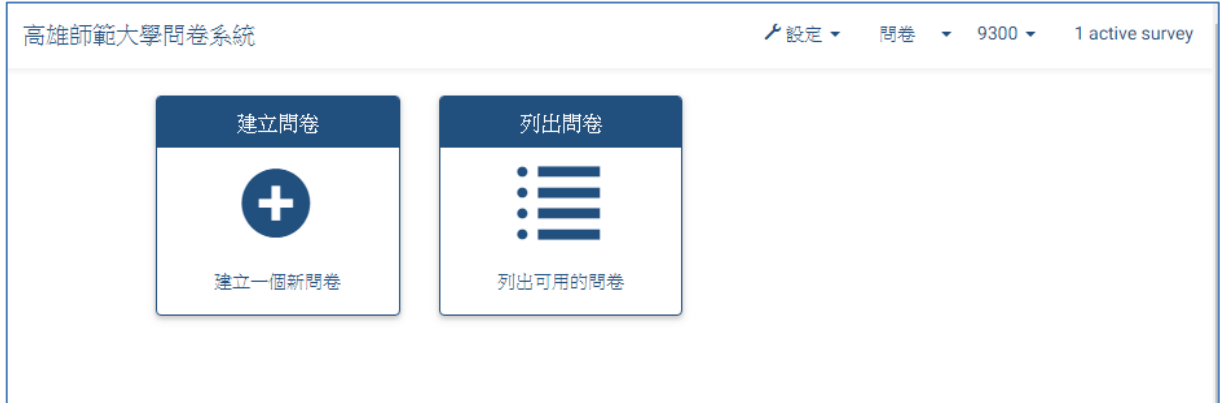

# 七、範例:設計第一個問卷

#### A. 建立新問卷 (亦可自既有的問卷檔案匯入或複製既有問卷)

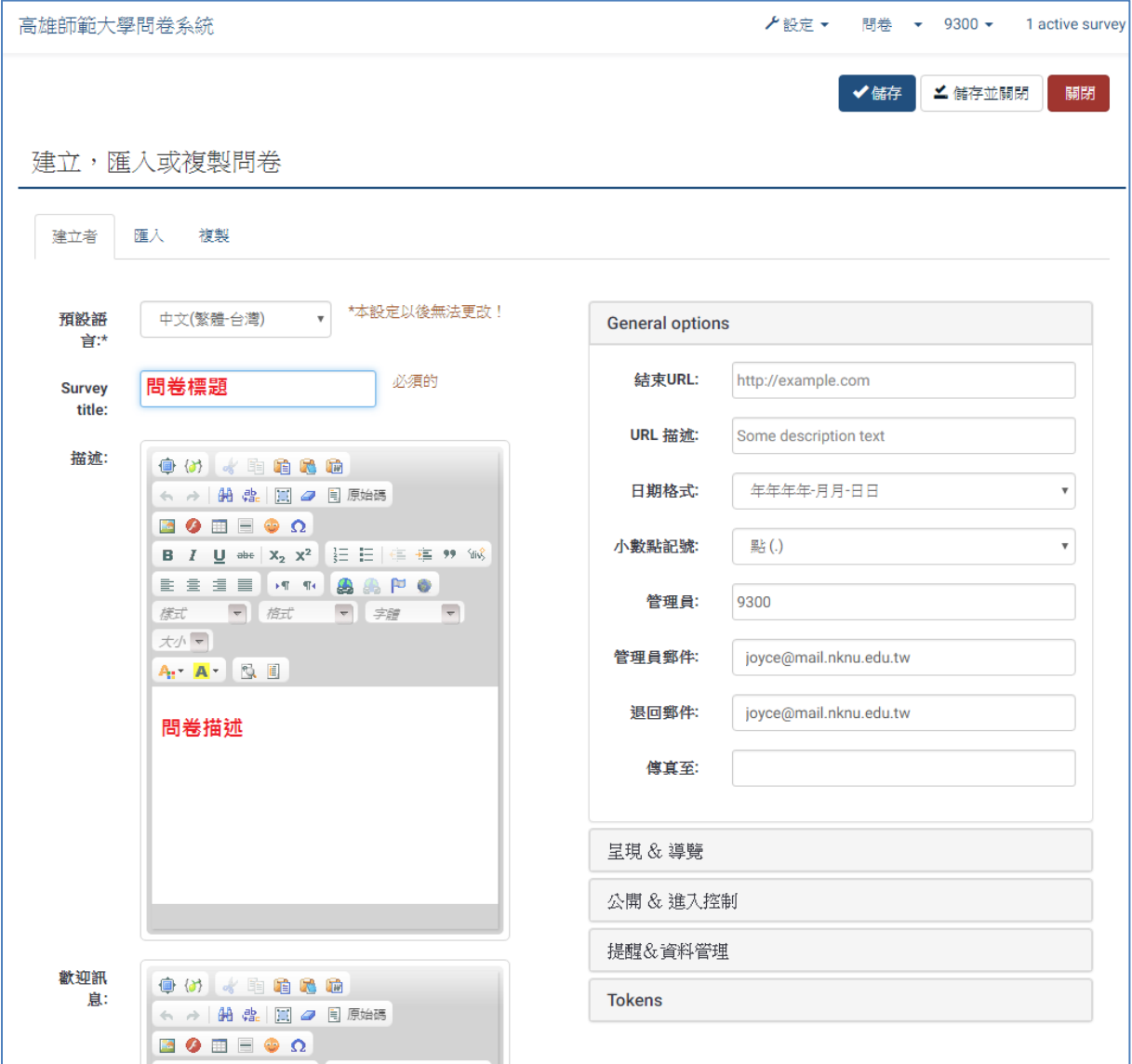

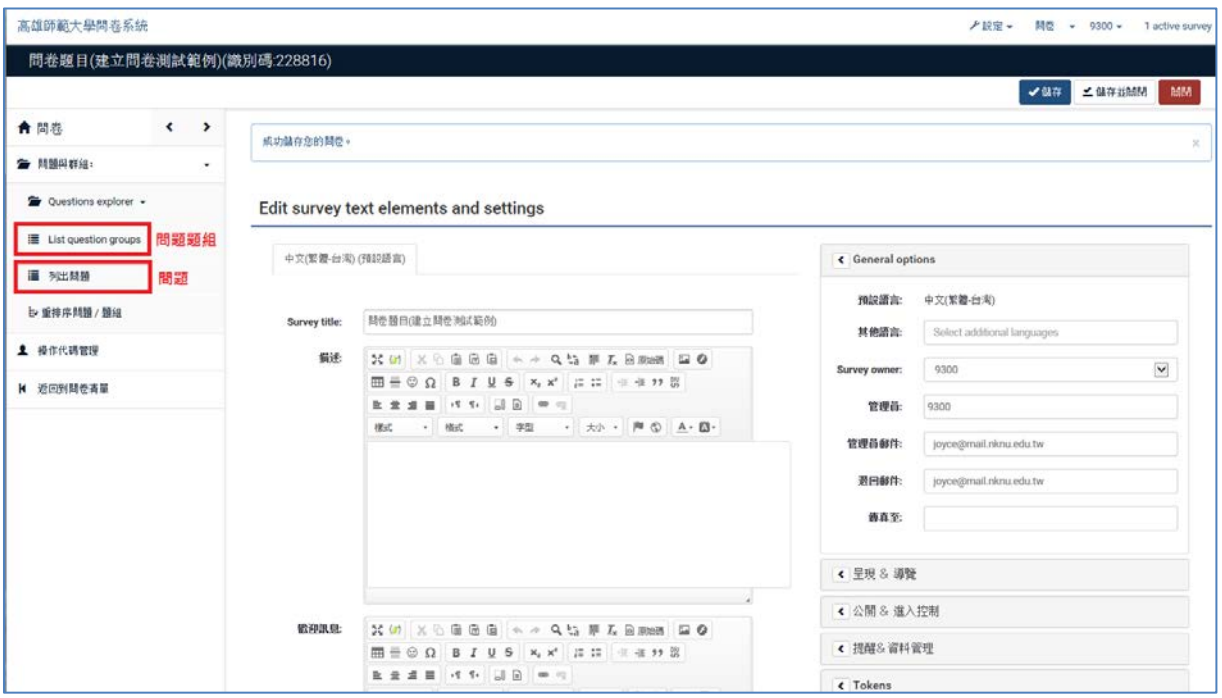

#### B. 新增題組

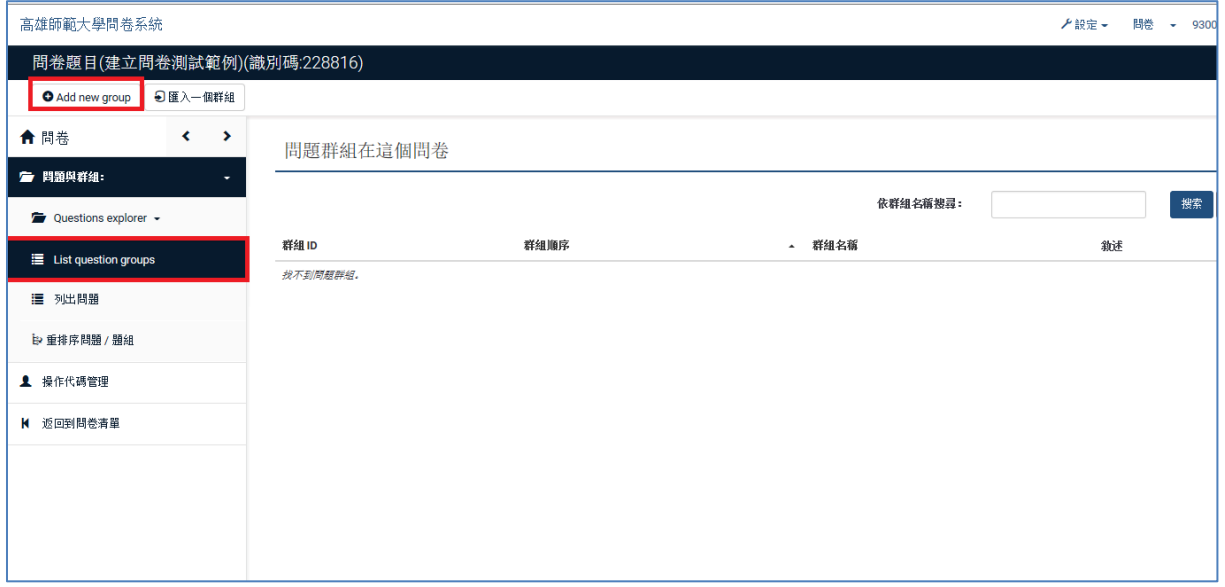

# 填妥後請點選儲存。

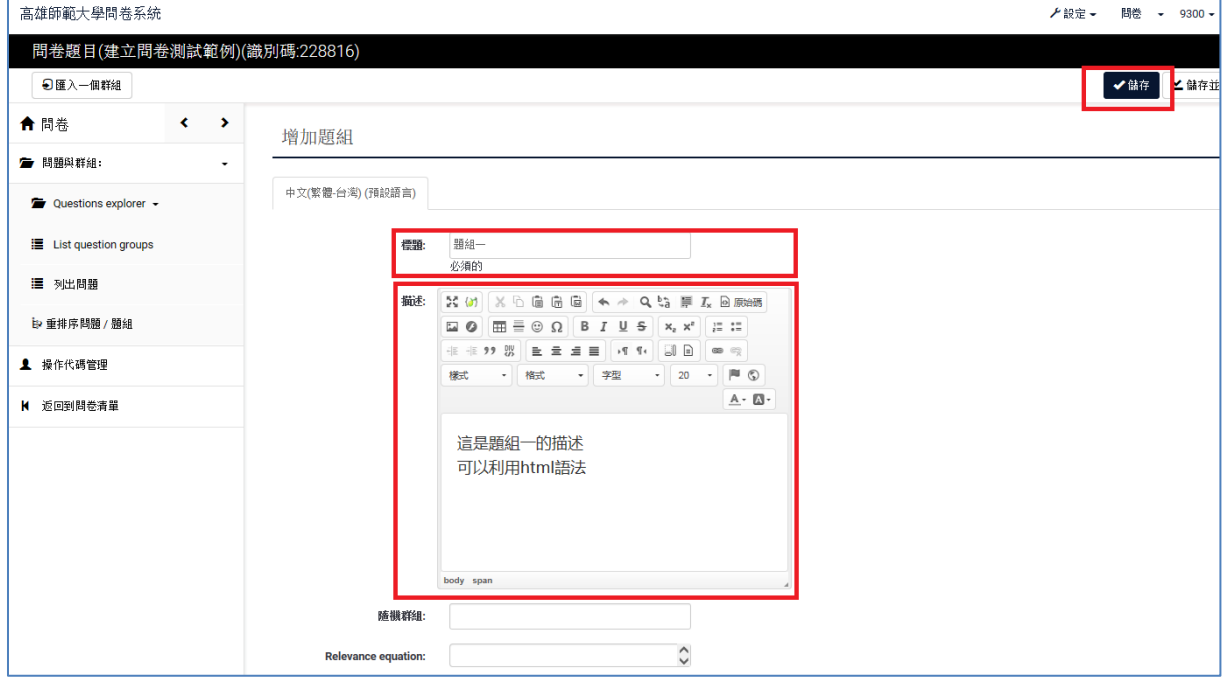

C. 新增新問題

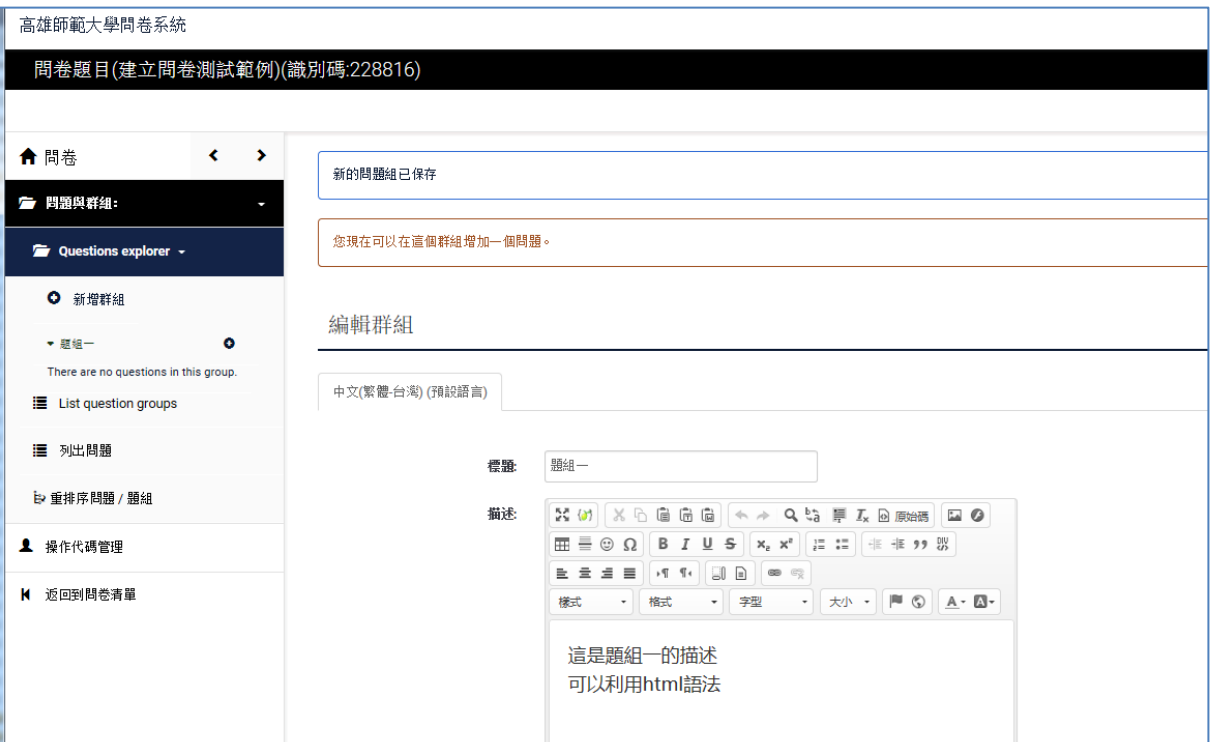

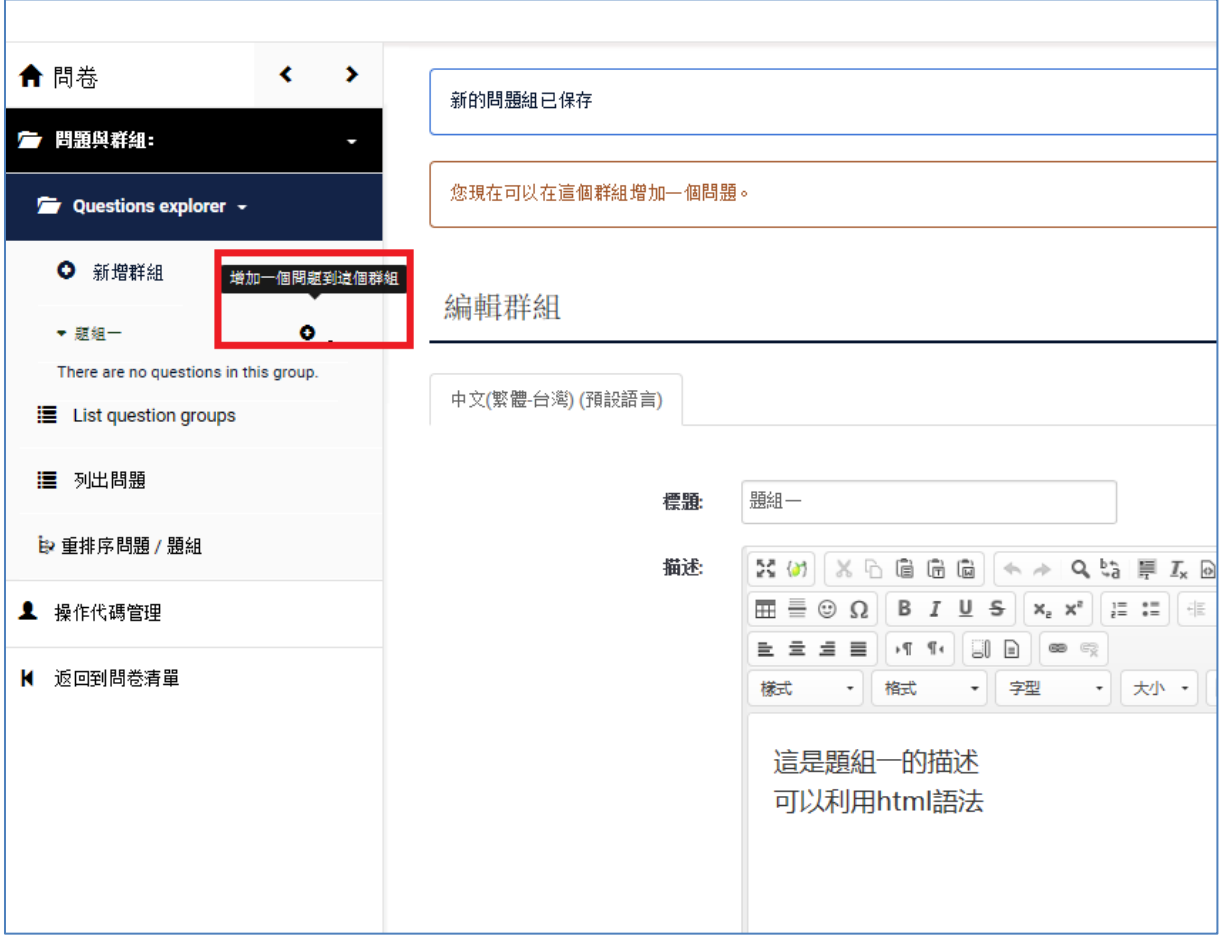

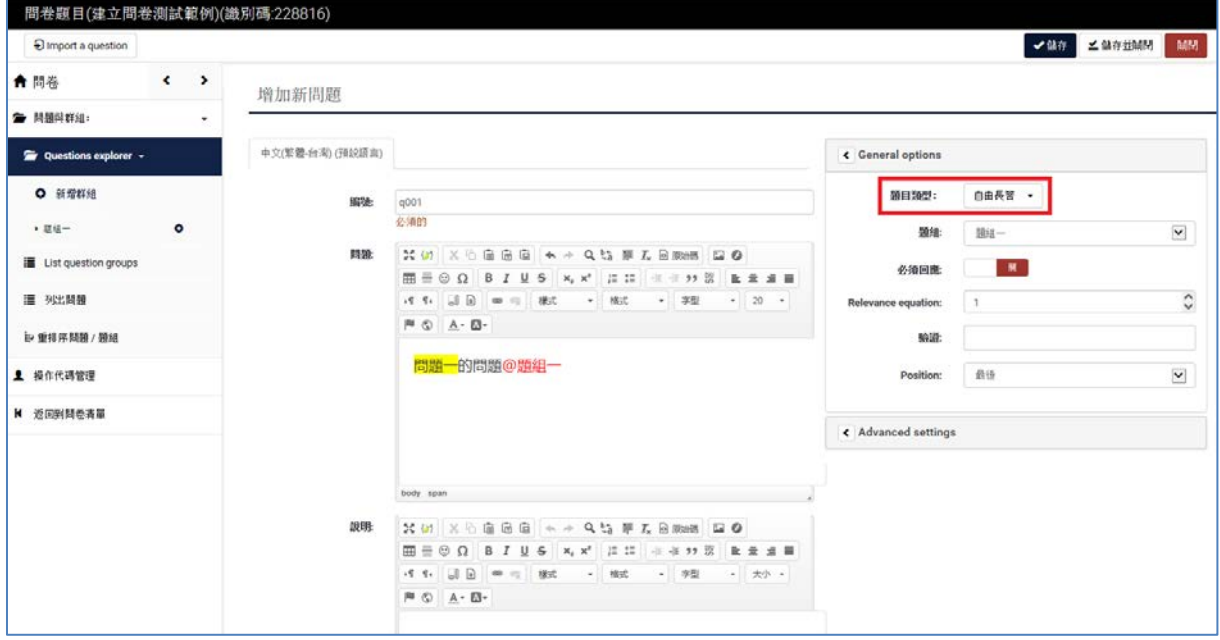

## 作答與調查方式:

做答方式可採電名或非匿名,調查方式可採開放式或封閉式。

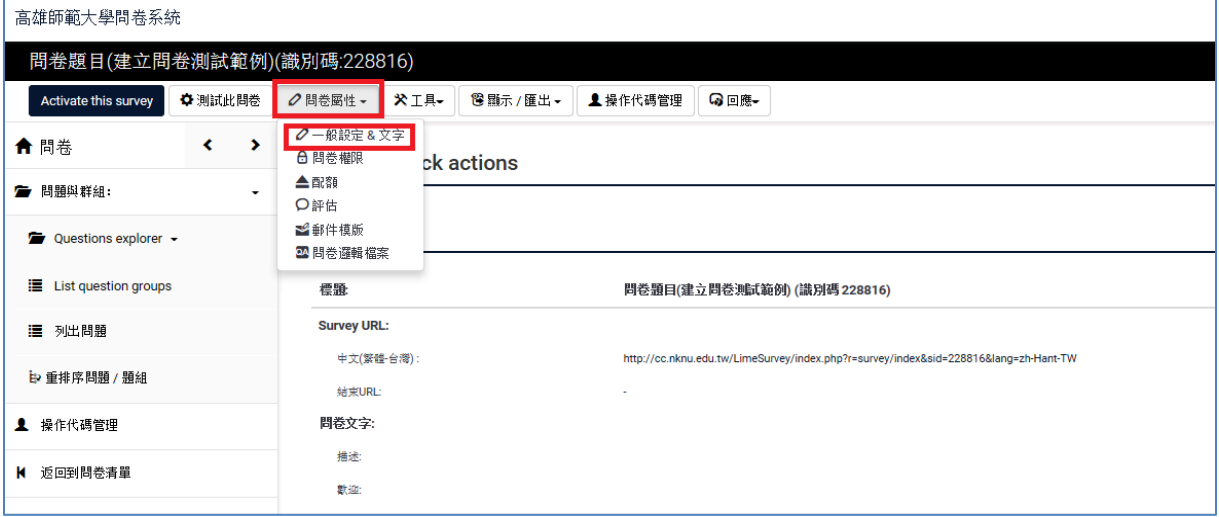

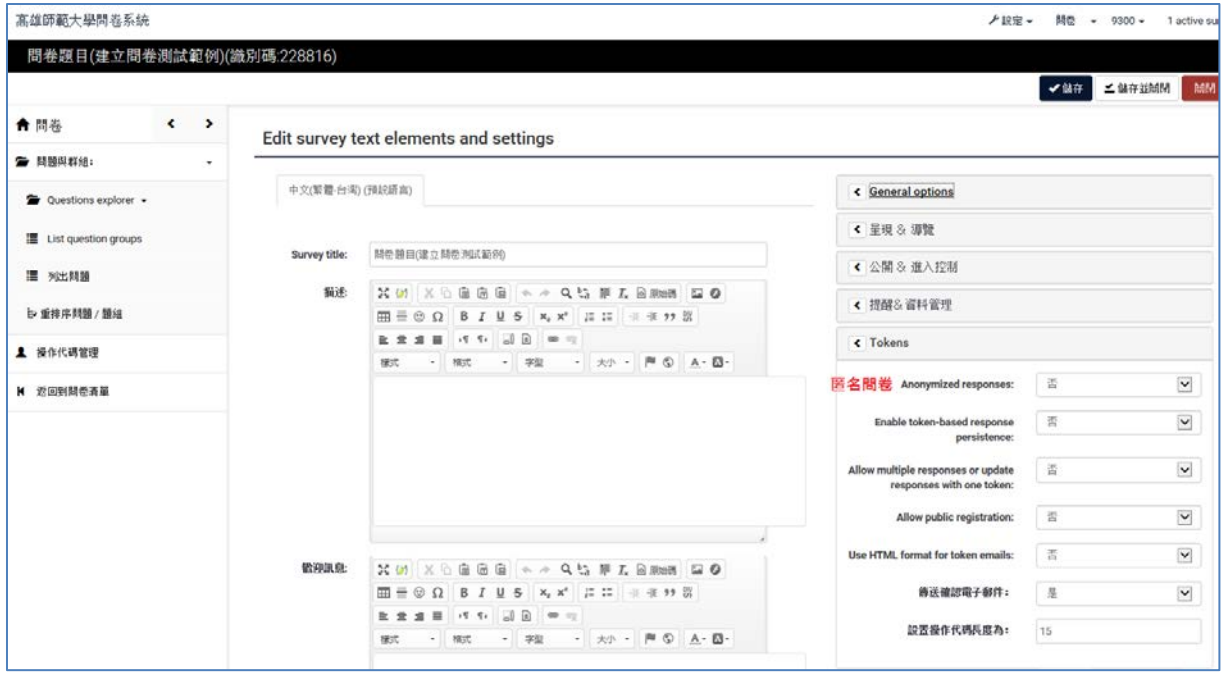

#### D. 建置問卷階段:測試問卷

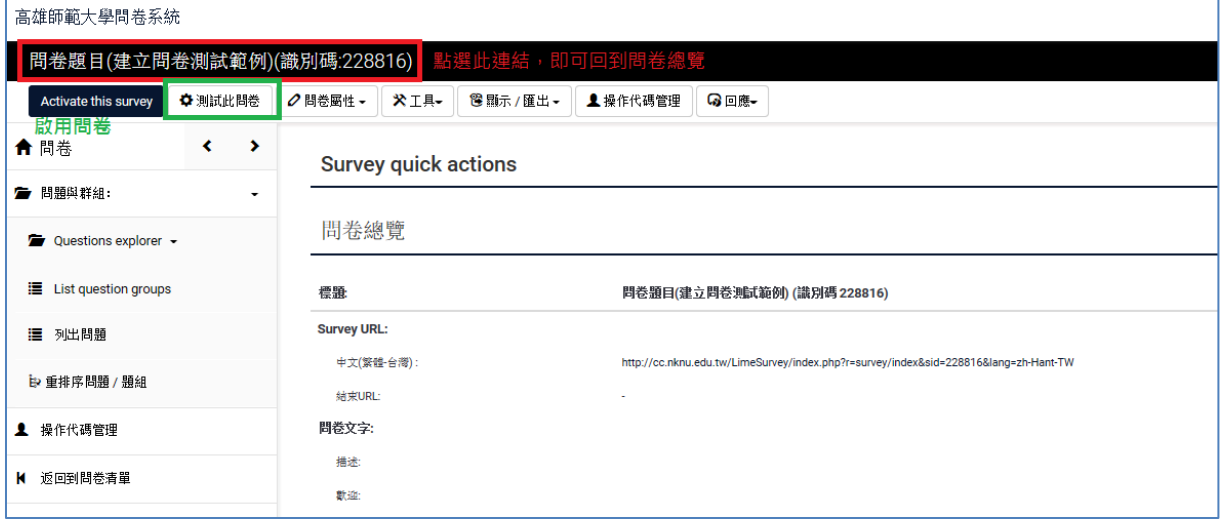

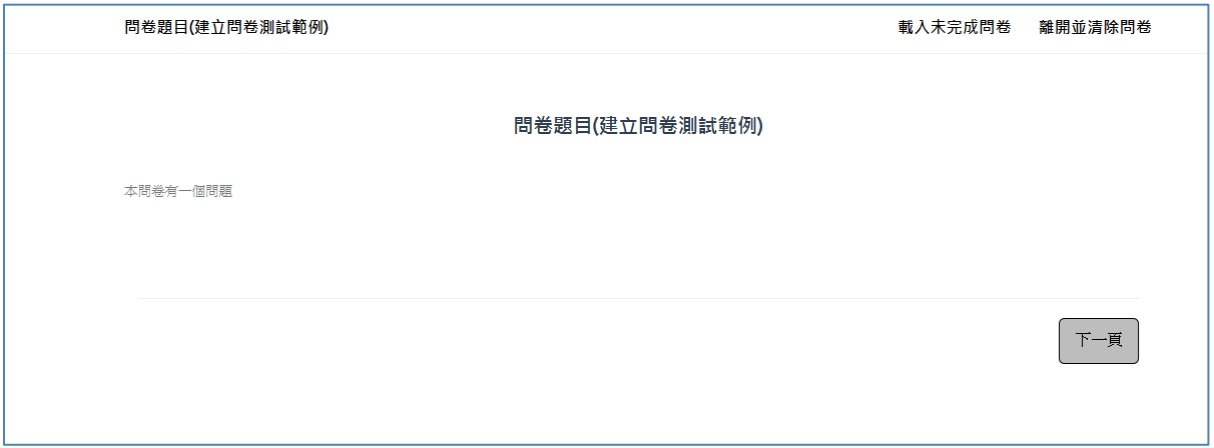

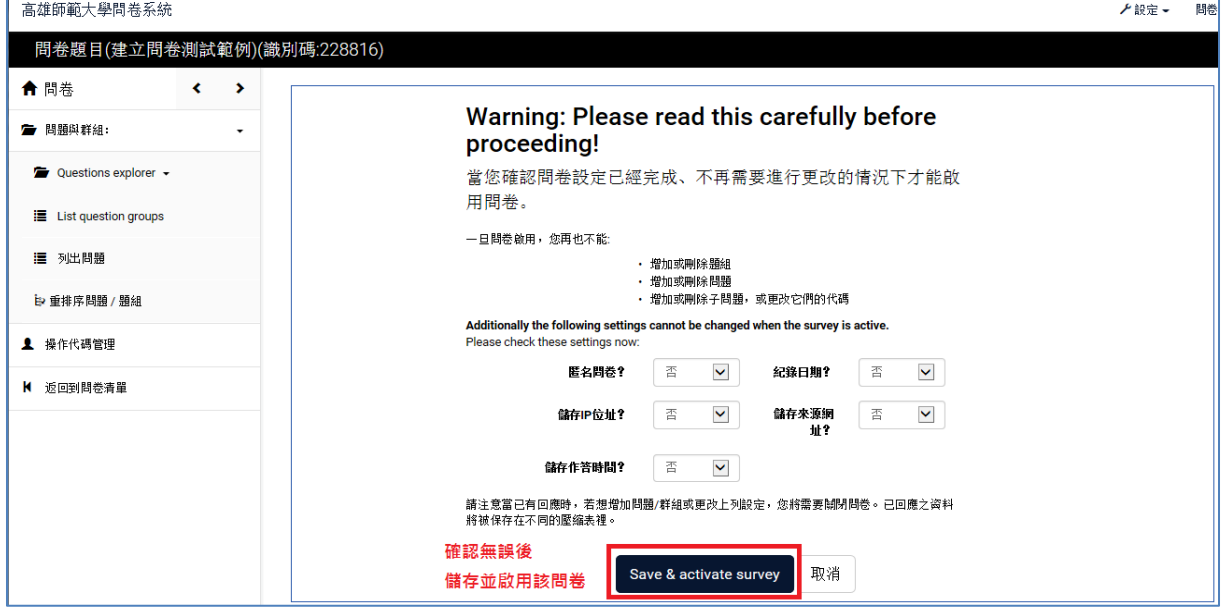

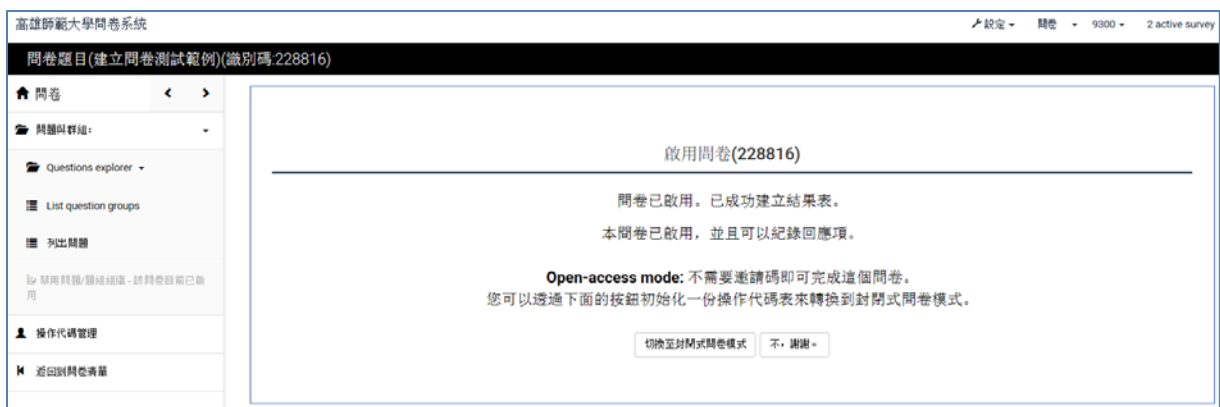

## 執行問卷

電腦版呈現

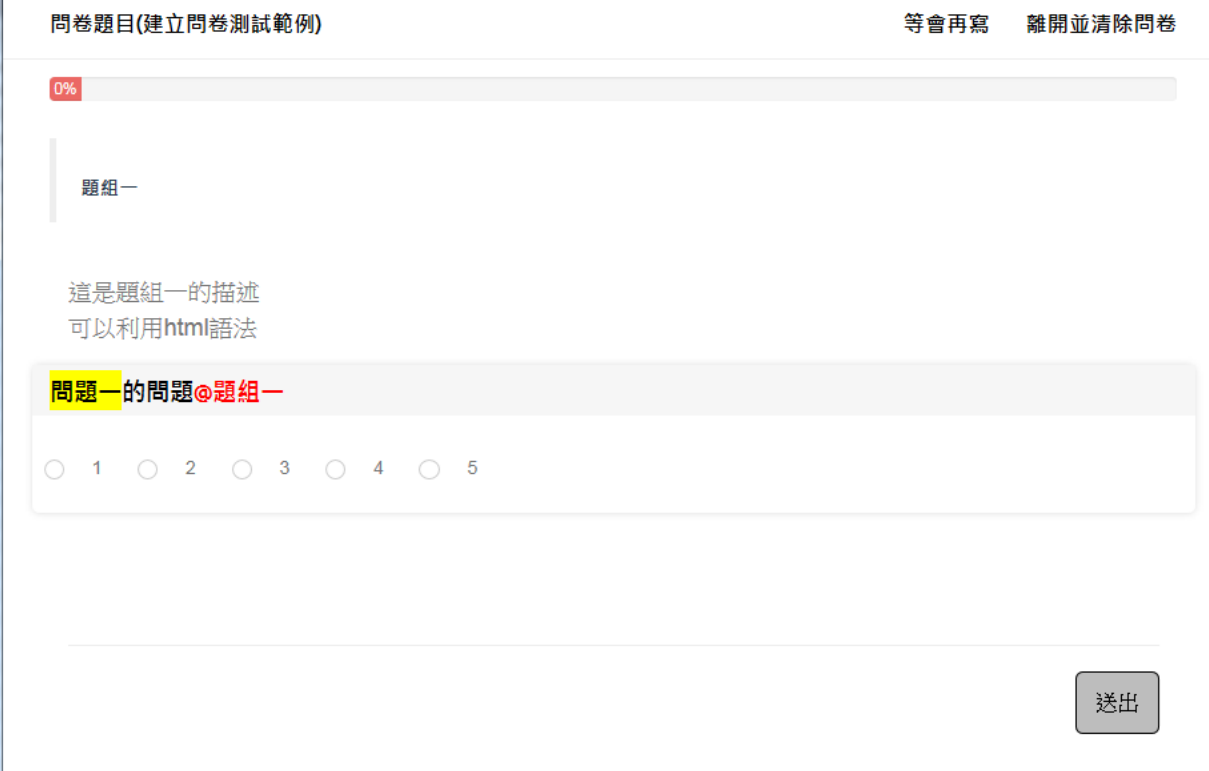

手機版呈現

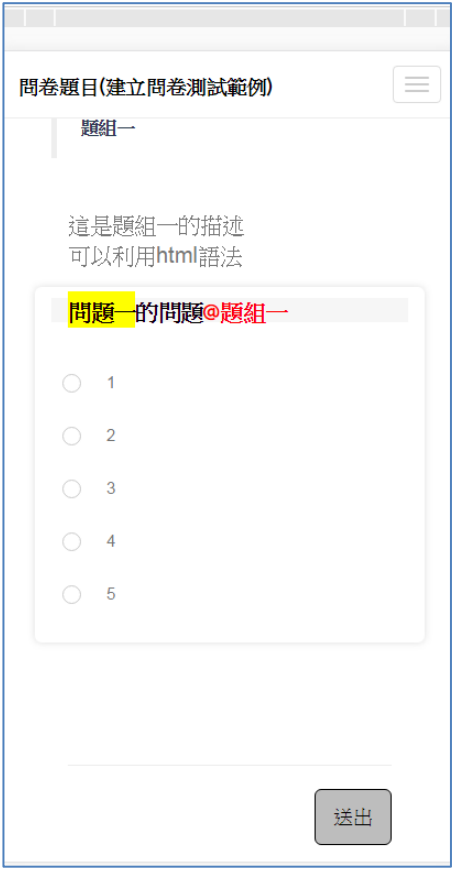

# E. 查看回應結果

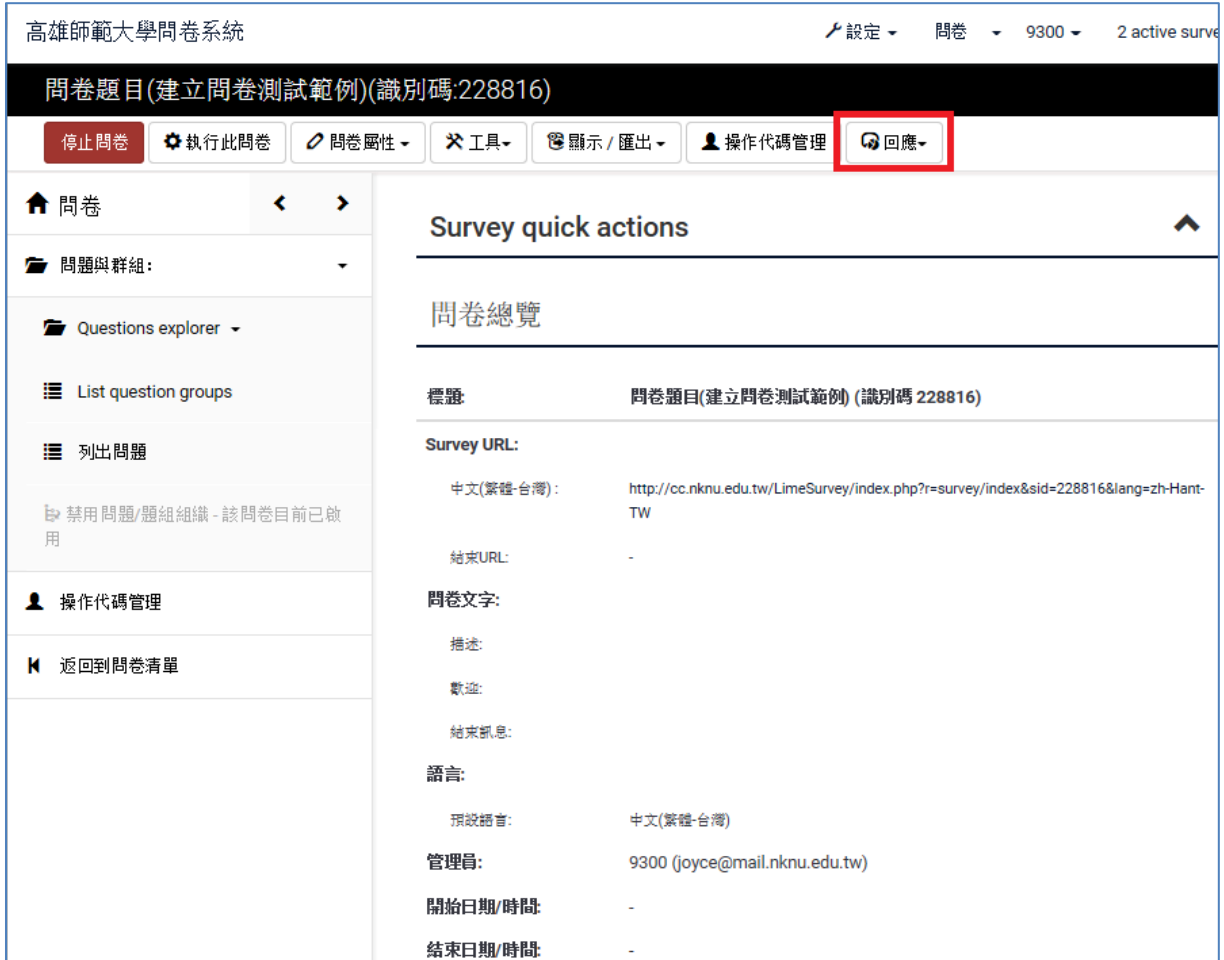

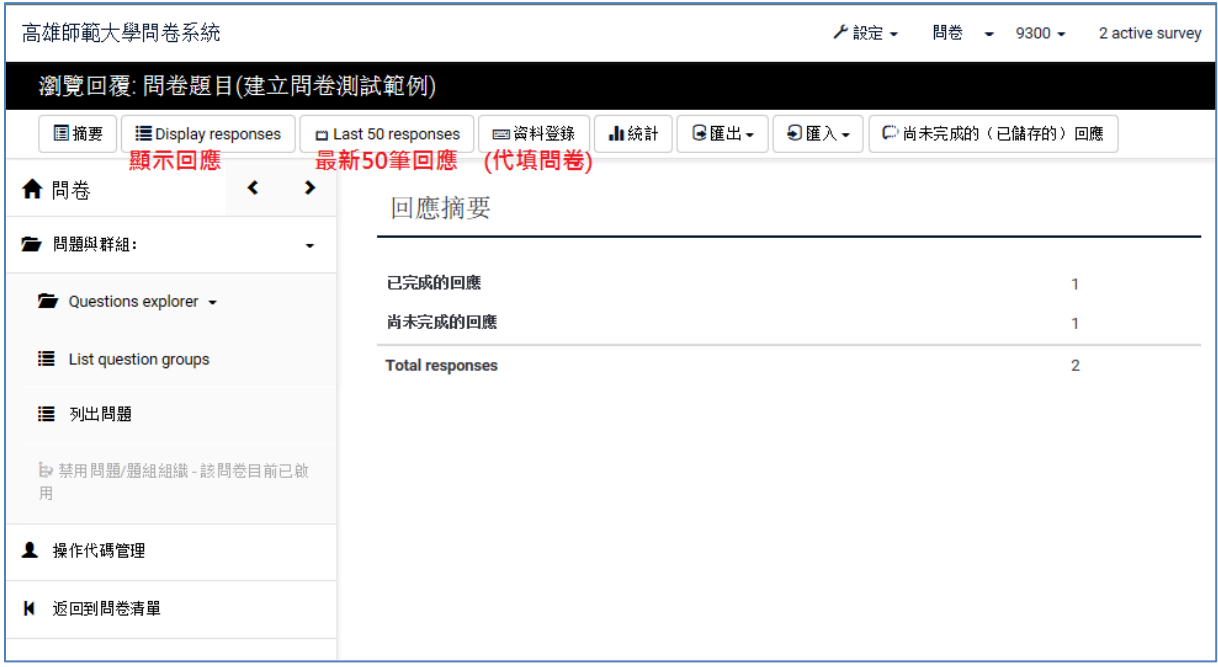

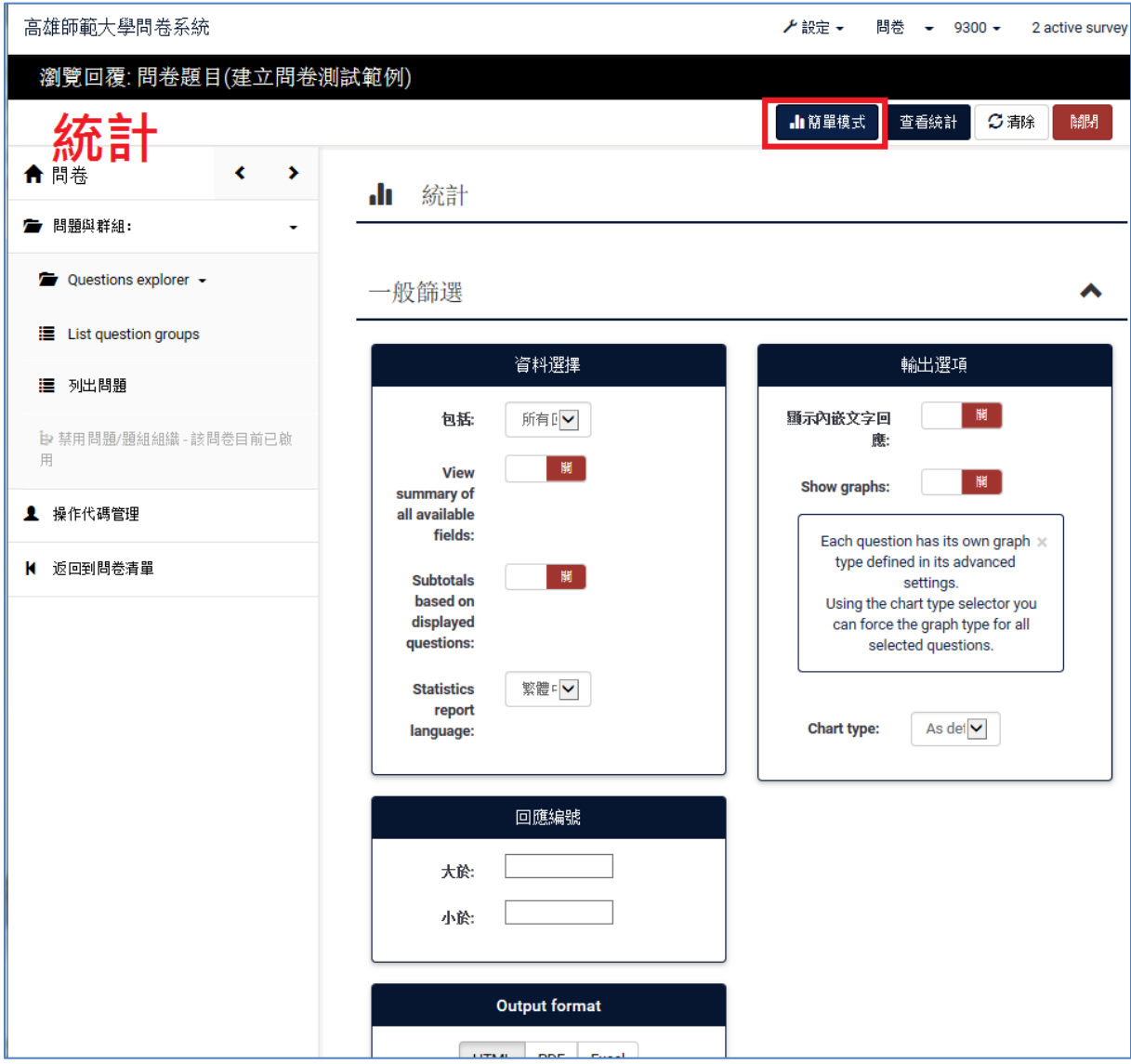

# 簡單模式(自動產生圖表)

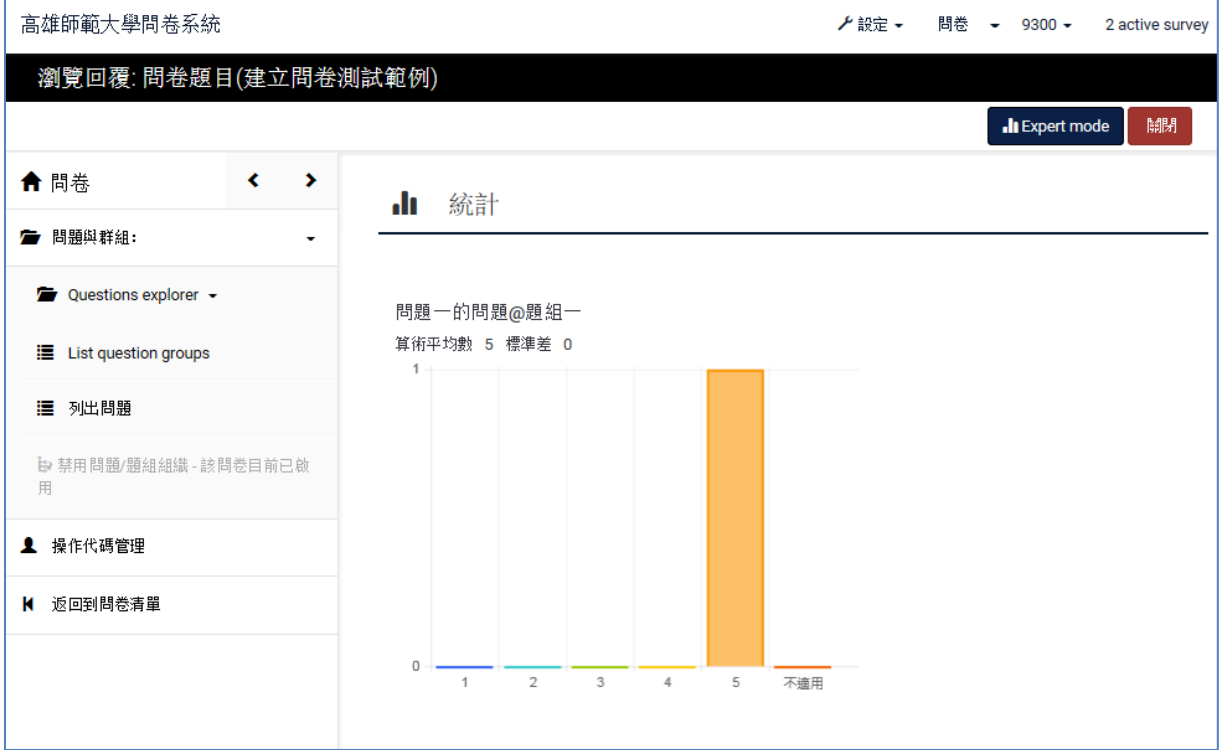